## ESMPRO/JMSS Ver6.0 EventManager

ユーザーズマニュアル

ESMPRO/JMSS EventManager(
EventManager
(beginning)

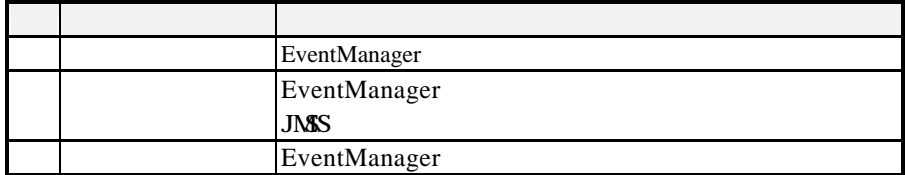

2001 7

(1)  $Microsoft^{\circledR} Windows NT^{\circledR}4.0$   $Microsoft^{\circledR} Windows^{\circledR}2000$ 

(2) Microsoft Microsoft Corporation

Windows Windows NT Microsoft Corporation Windows NT 4.0 Microsoft® Windows NT® Server 4.0 Microsoft® Windows NT® Workstation 4.0 Windows 2000 Microsoft® Windows® 2000 Advanced Server Microsoft® Windows® 2000 Server Microsoft ® Windows® 2000 Professional JMSS

 $\mathbf{i}$  $\mathbf{ii}$ 

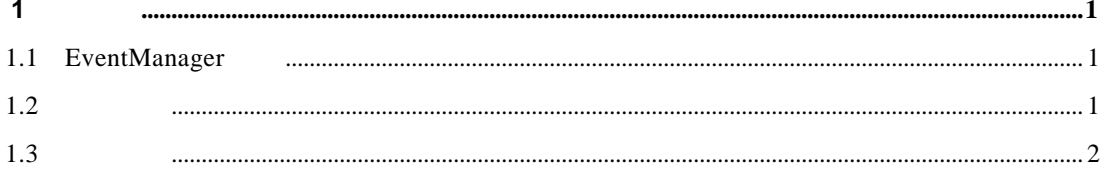

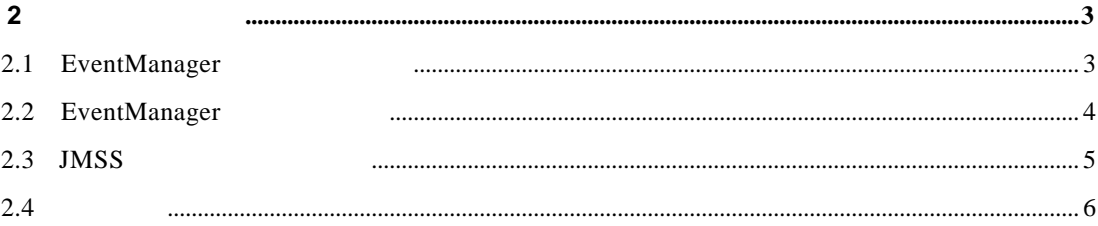

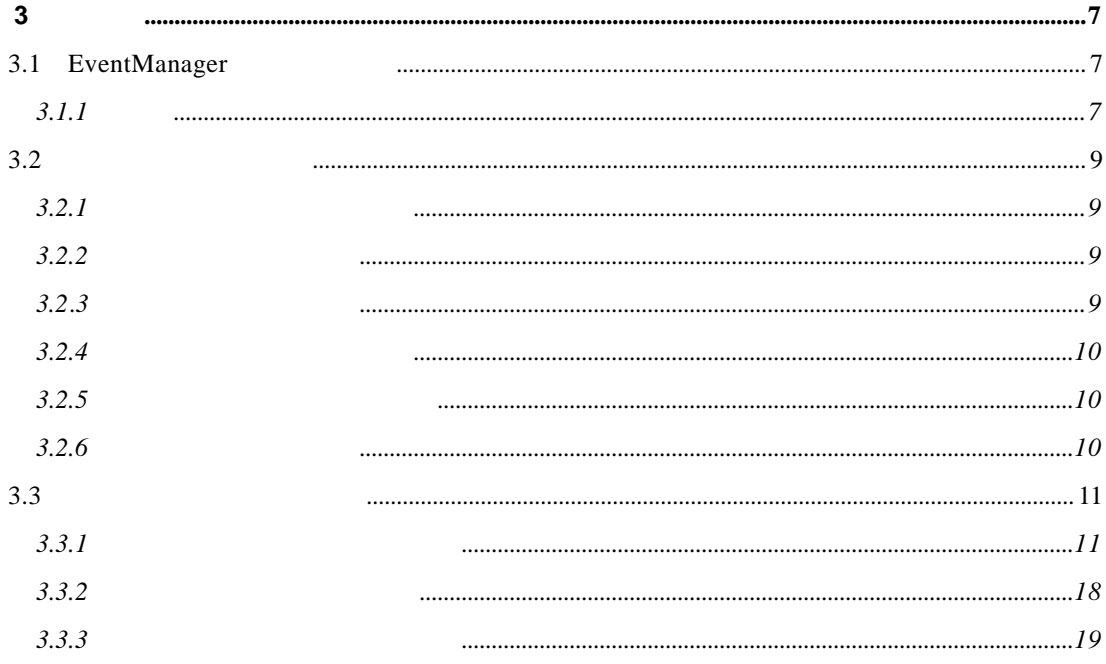

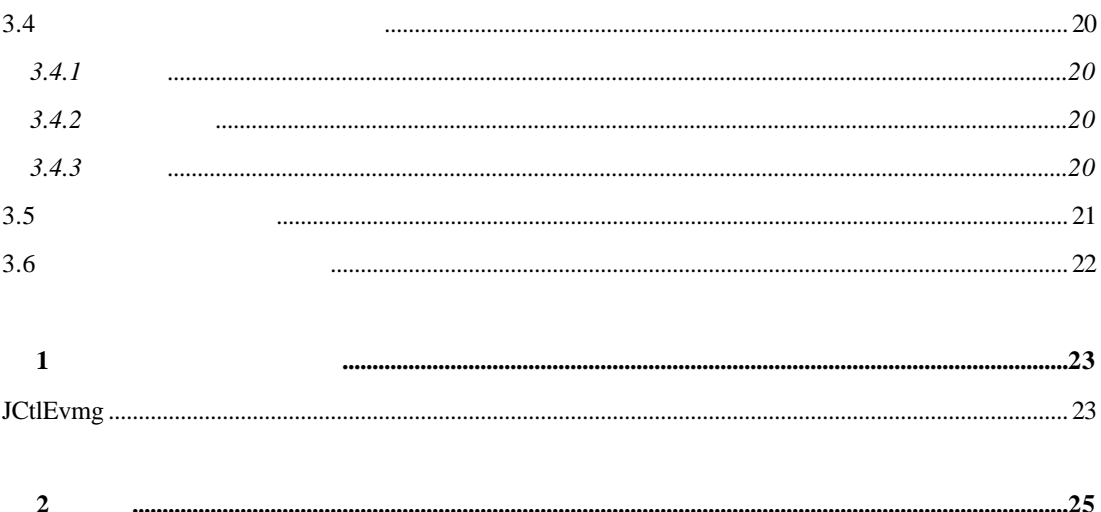

# **1** 概要

## **1.1 EventManager**

EventManager (a) (a)

## $1.2$

ESMPRO/JMSS Ver6.0 EventManager

 $1.3$ 

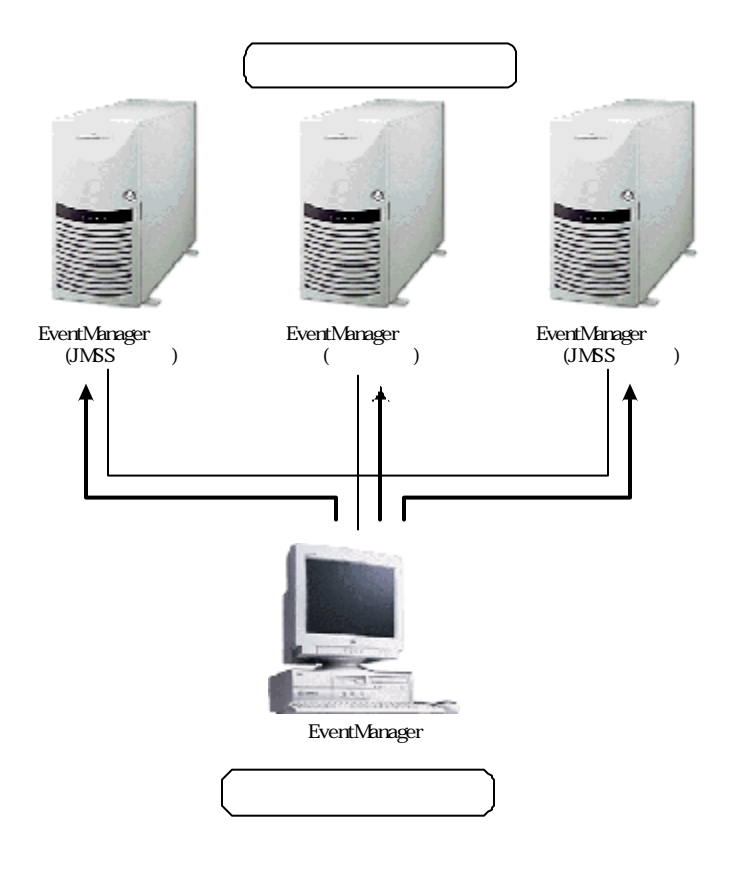

# **2** ご利用の前に

## **2.1 EventManager**

EventManager

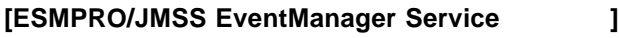

ESMPRO/JMSS EventManager Service EventManager EventManager

## **2.2 EventManager**

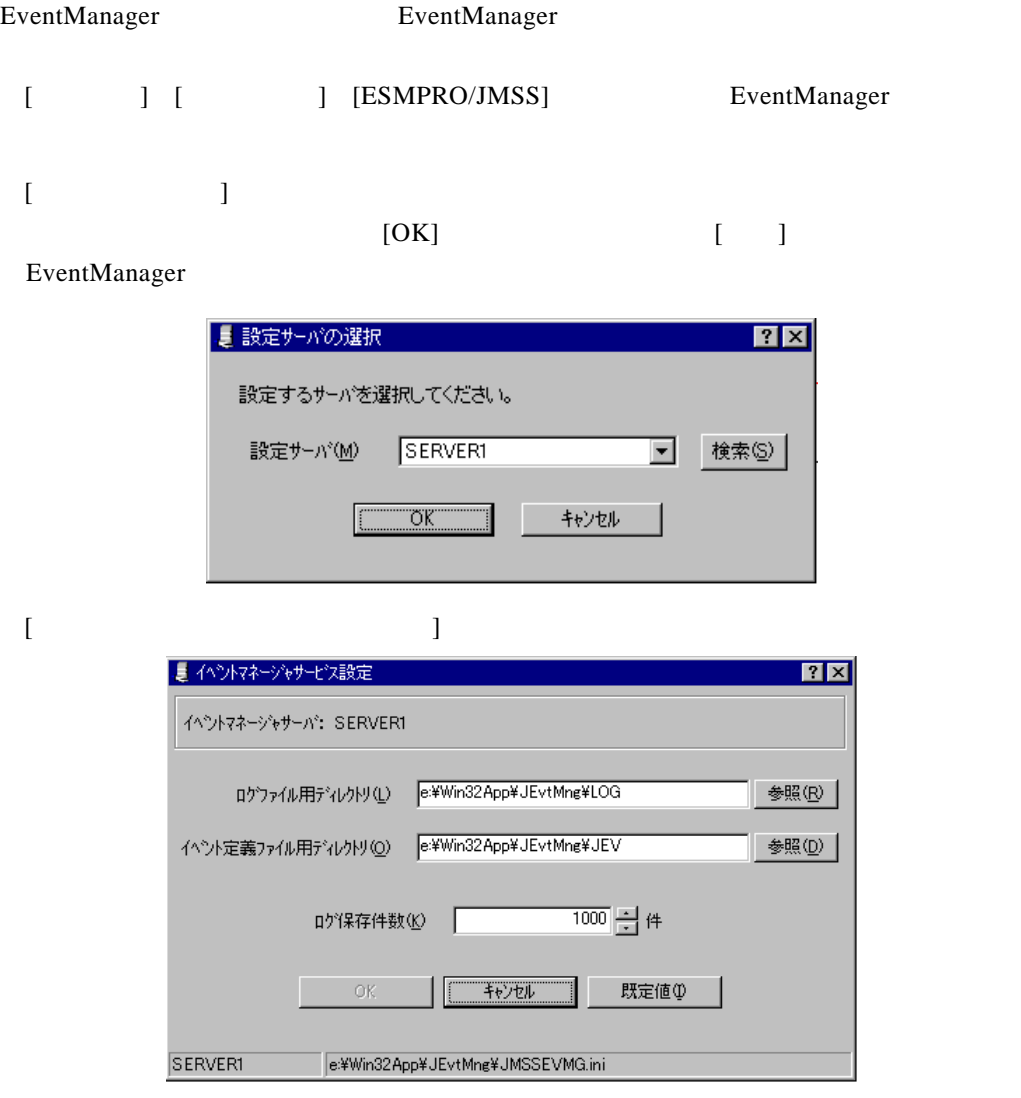

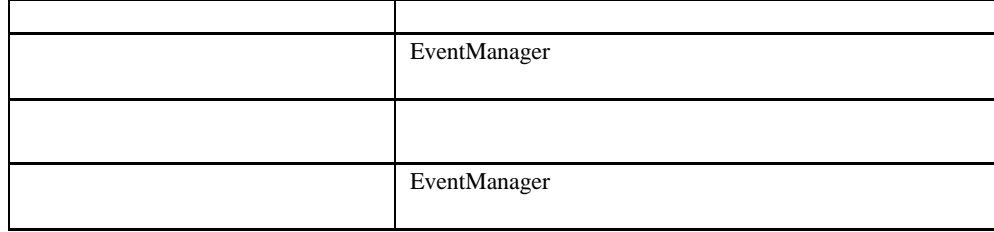

 $[OK]$ 

## **2.3 JMSS** セキュリティの設定

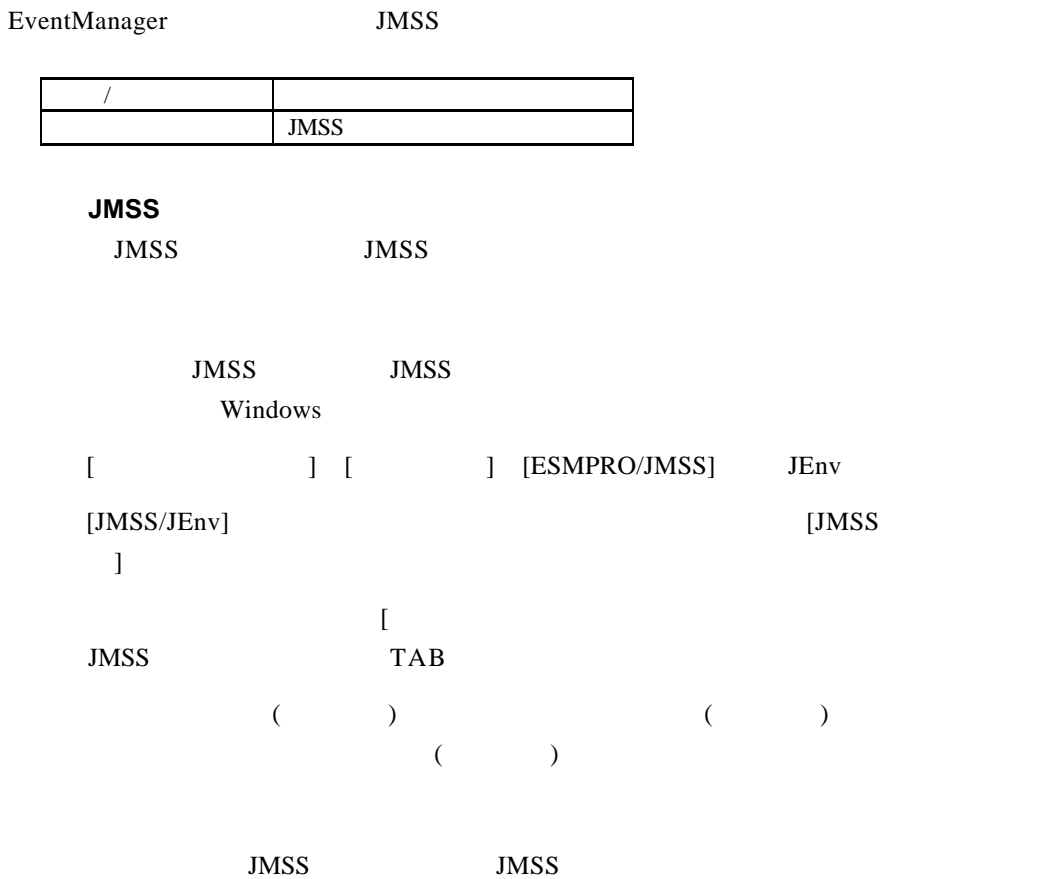

## **2.4** 用語説明

#### EventManager

 $JMSS$ 

#### EventManager

 $JMSS$ 

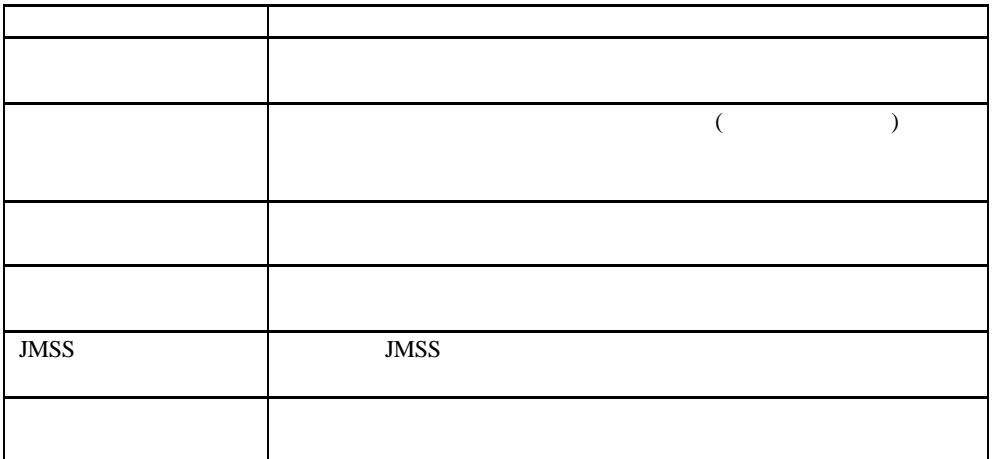

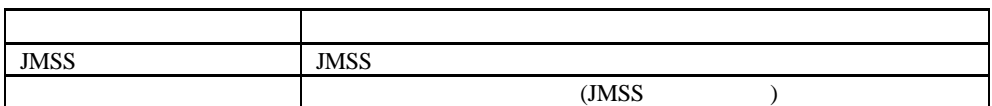

EventManager

AND OR

## **3** 操作

## **3.1 EventManager**

## $3.1.1$

EventManager

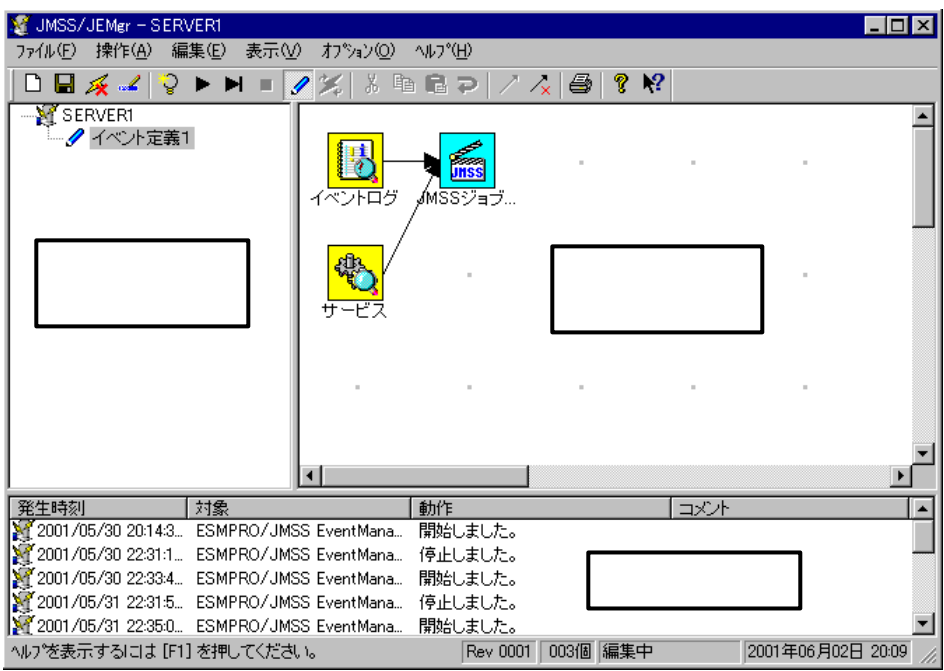

#### EventManager

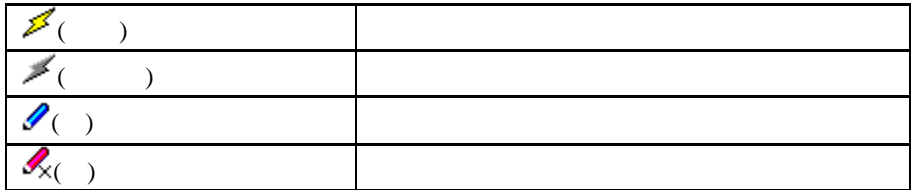

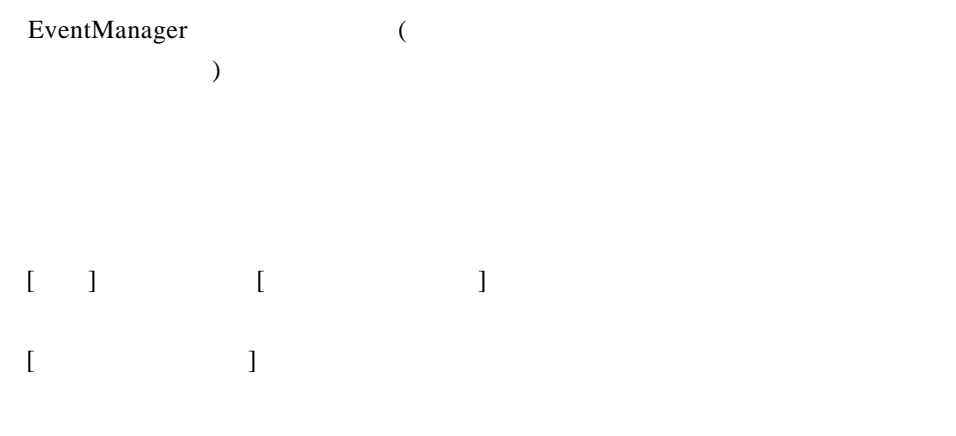

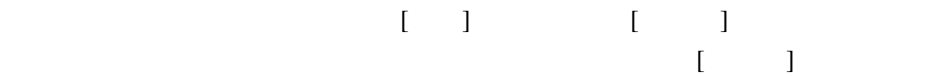

 $3.2$ 

## $3.2.1$

EventManager

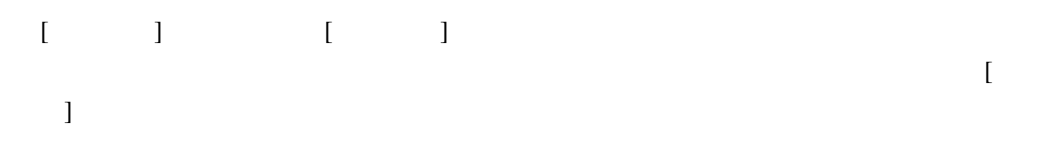

### $3.2.2$

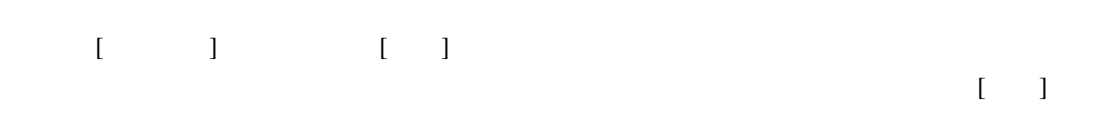

### $3.2.3$

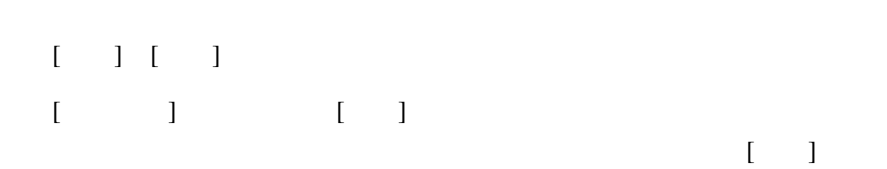

**3.2.4** 

 $\begin{bmatrix} 1 & 1 & 1 & 1 \\ 1 & 1 & 1 & 1 \\ 1 & 1 & 1 & 1 \\ 1 & 1 & 1 & 1 \\ 1 & 1 & 1 & 1 \\ 1 & 1 & 1 & 1 \\ 1 & 1 & 1 & 1 \\ 1 & 1 & 1 & 1 \\ 1 & 1 & 1 & 1 \\ 1 & 1 & 1 & 1 \\ 1 & 1 & 1 & 1 \\ 1 & 1 & 1 & 1 \\ 1 & 1 & 1 & 1 \\ 1 & 1 & 1 & 1 \\ 1 & 1 & 1 & 1 \\ 1 & 1 & 1 & 1 \\ 1 & 1 & 1 & 1 \\ 1 & 1 & 1 &$ [ファイル]メニューから[名前の変更]を選択します。  $\begin{array}{ccc} & & & \\ \text{I} & & & \end{array}$ 

## **3.2.5**

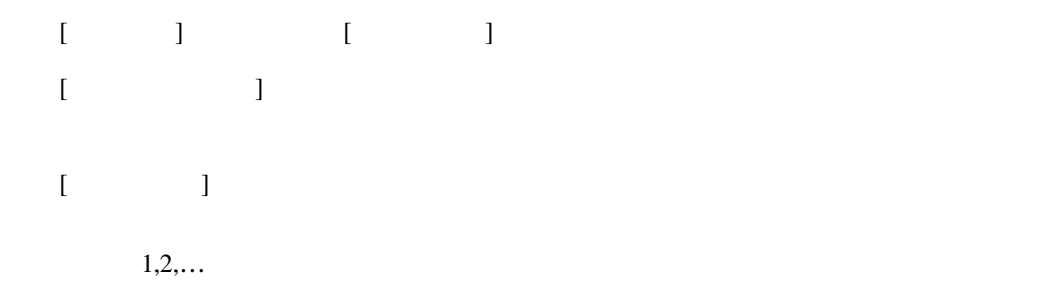

## $3.2.6$

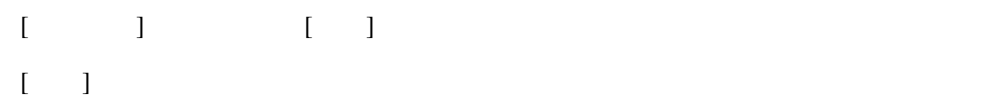

**3.3** ボックス・論理線の編集

**3.3.1** 

 $\begin{bmatrix} 1 & 1 & 1 & 1 \\ 1 & 1 & 1 & 1 \\ 1 & 1 & 1 & 1 \\ 1 & 1 & 1 & 1 \\ 1 & 1 & 1 & 1 \\ 1 & 1 & 1 & 1 \\ 1 & 1 & 1 & 1 \\ 1 & 1 & 1 & 1 \\ 1 & 1 & 1 & 1 \\ 1 & 1 & 1 & 1 \\ 1 & 1 & 1 & 1 \\ 1 & 1 & 1 & 1 & 1 \\ 1 & 1 & 1 & 1 & 1 \\ 1 & 1 & 1 & 1 & 1 \\ 1 & 1 & 1 & 1 & 1 \\ 1 & 1 & 1 & 1 & 1 \\ 1 & 1 &$ 

③メニューが表示されますので[イベント作成]または[アクション作成]を選択します。  $[$   $]$ 

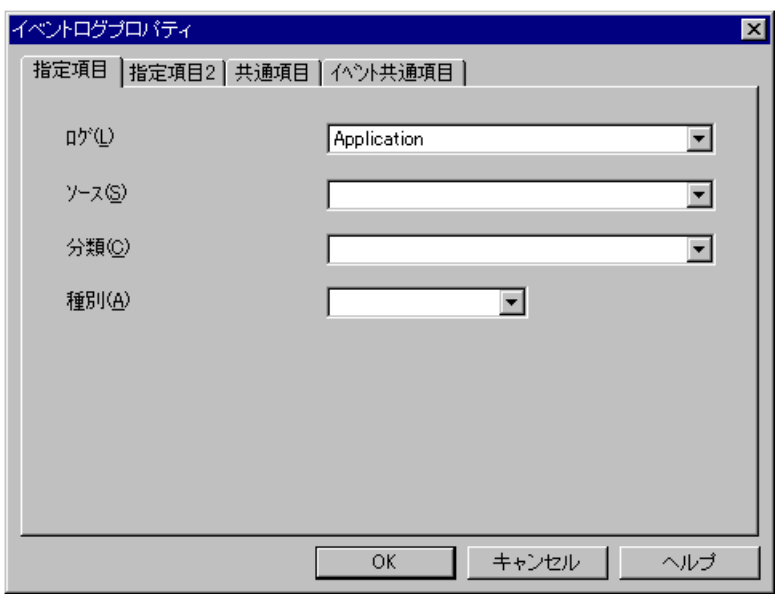

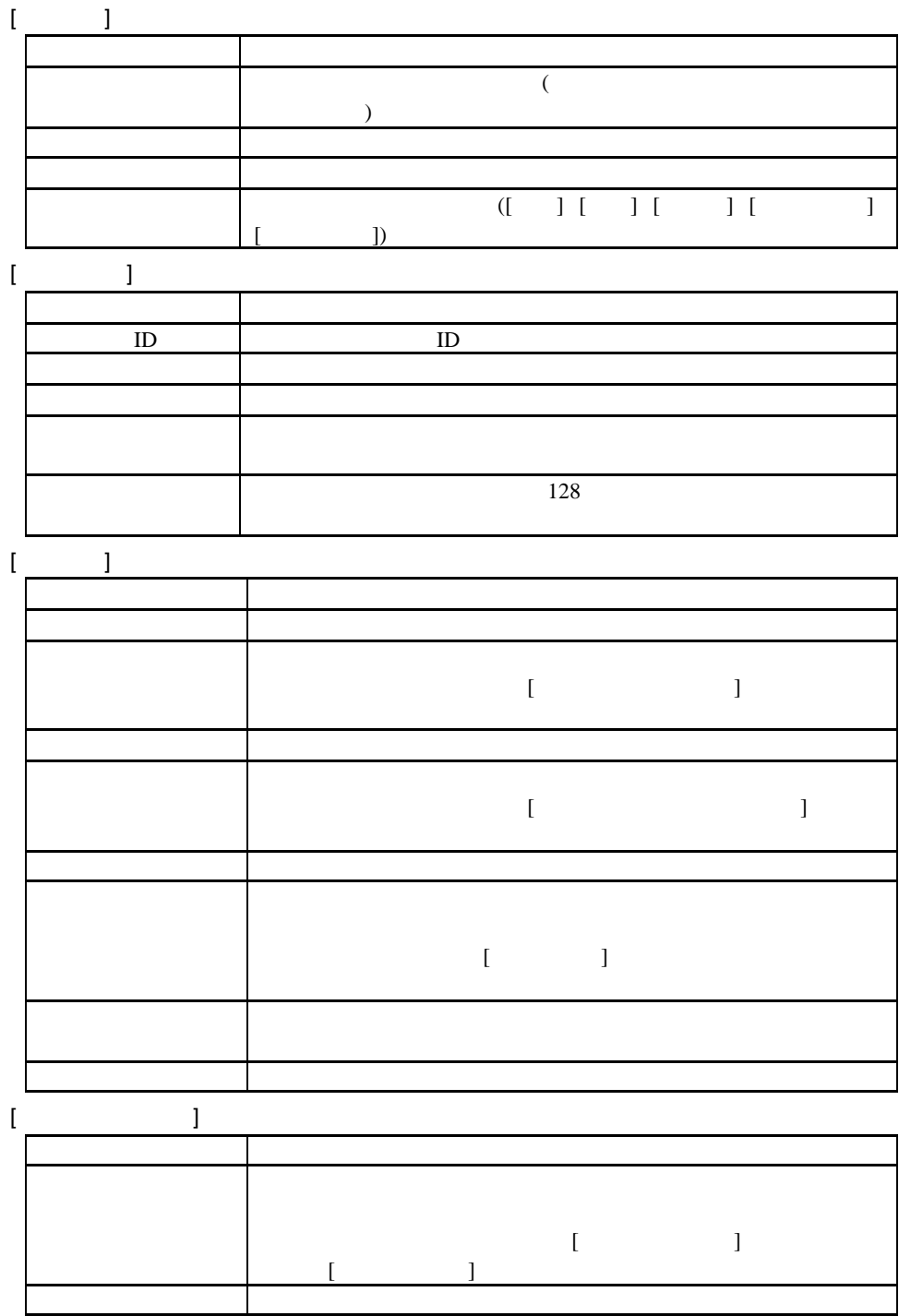

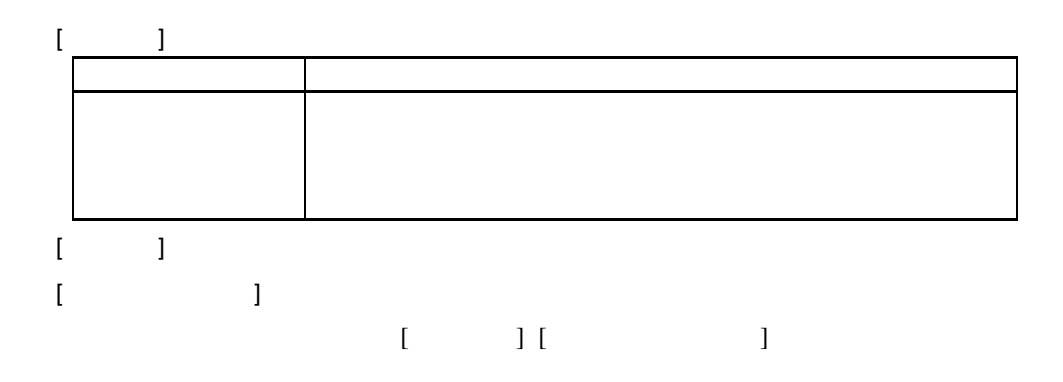

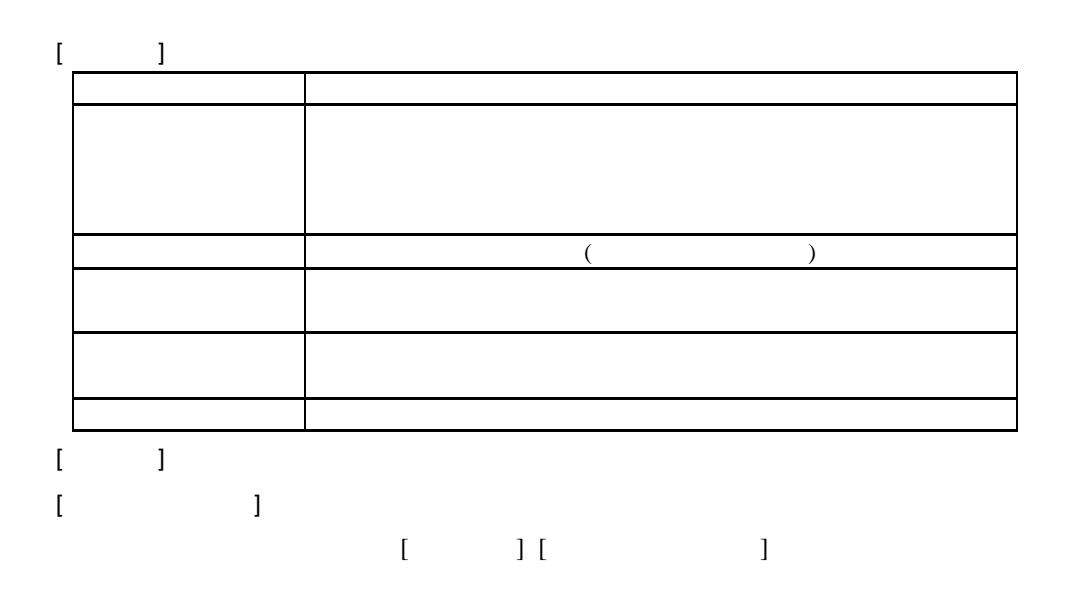

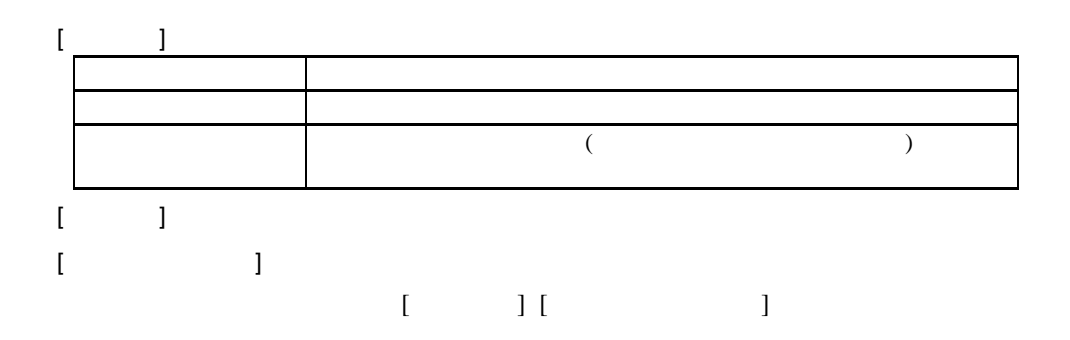

#### **JMSS**

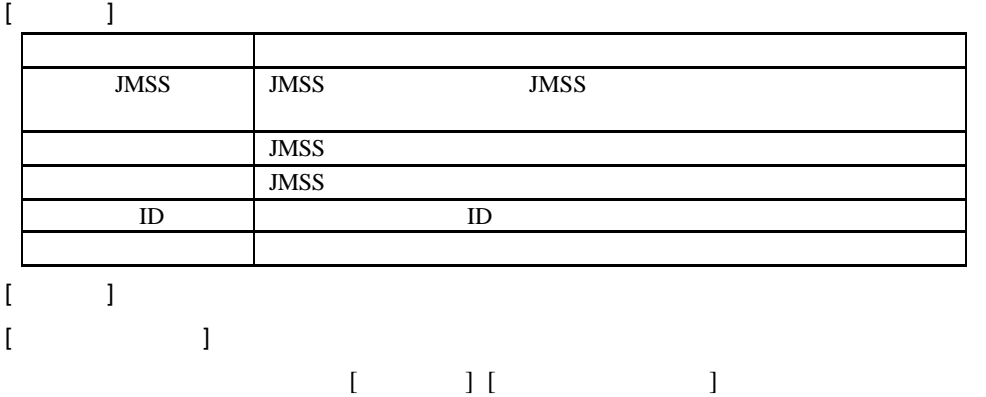

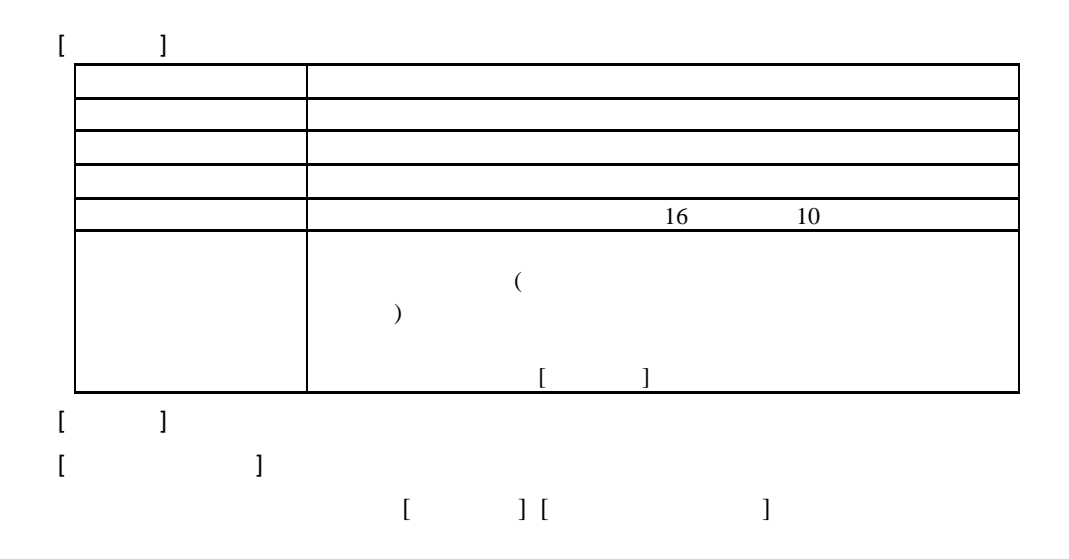

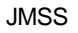

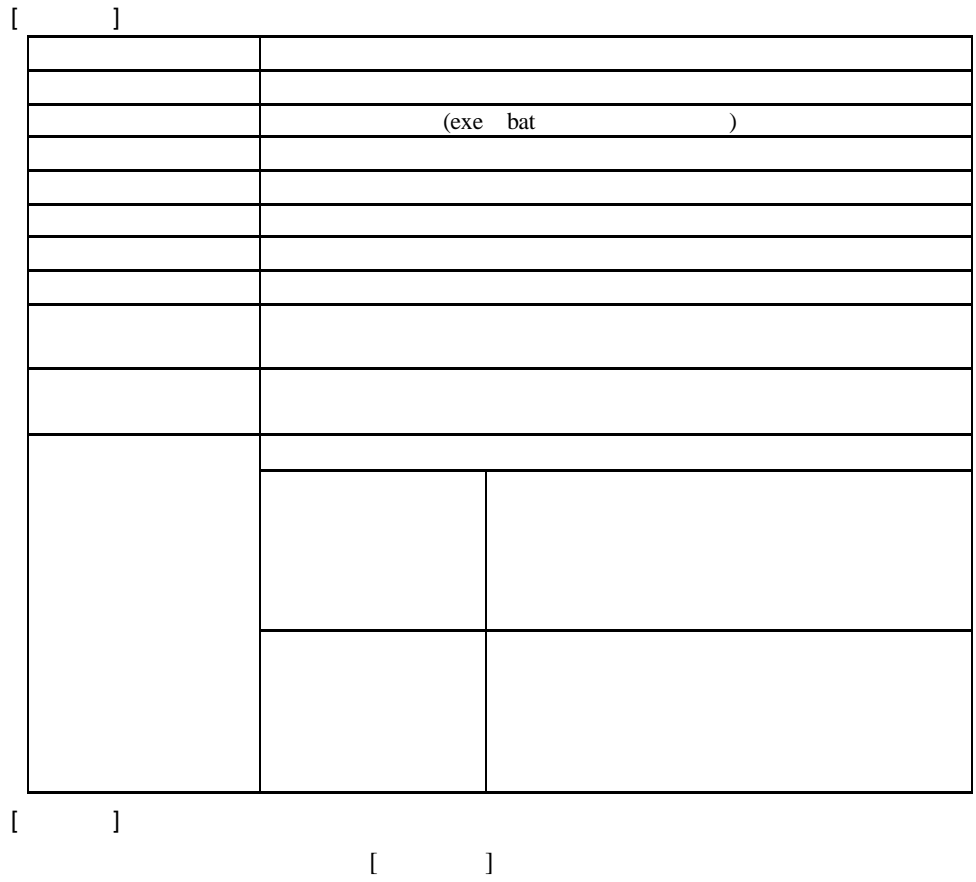

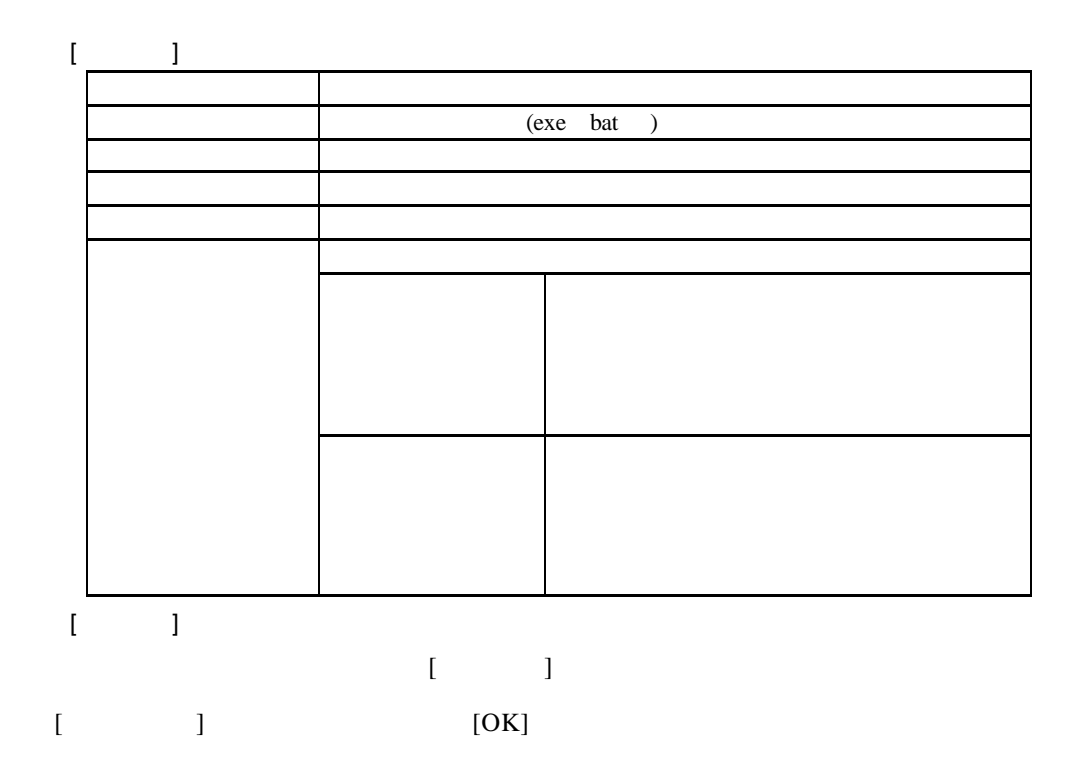

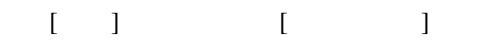

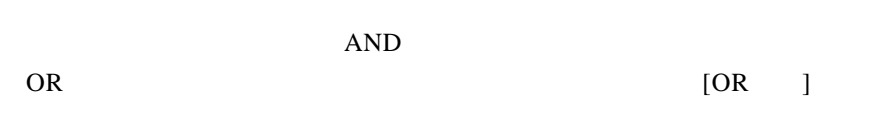

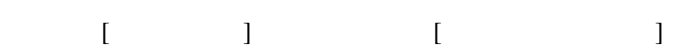

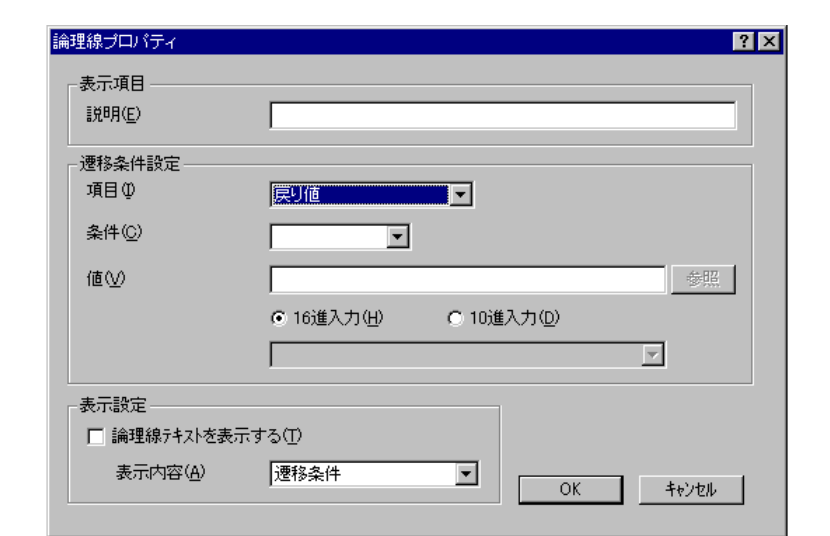

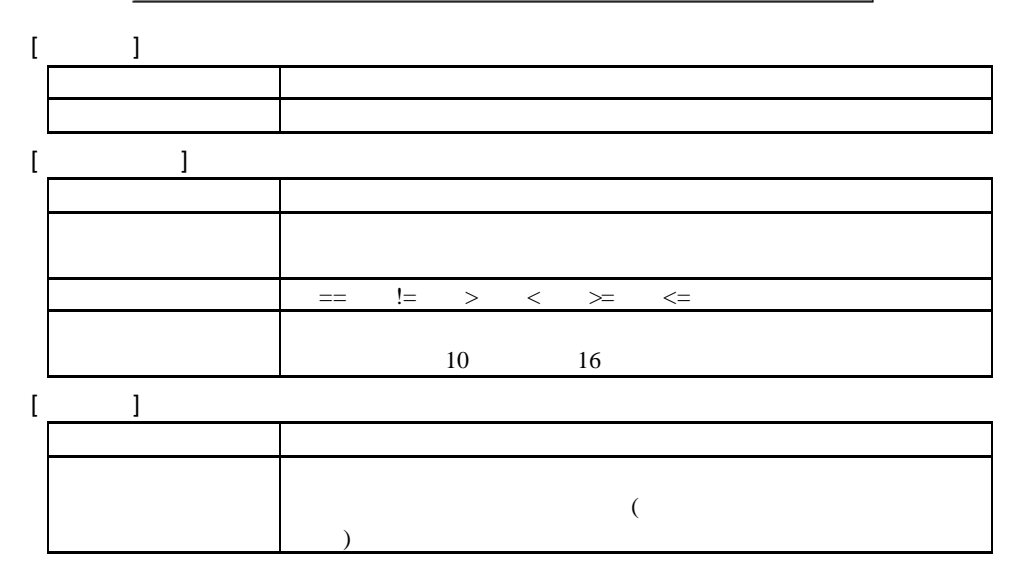

**3.3.2** ボックス・論理線の編集

 $[1]$  is a set of  $[1]$  is a set of  $[1]$  $\begin{bmatrix} 1 & 1 \end{bmatrix}$  $[1]$  and  $[1]$  $\blacksquare$  $\begin{bmatrix} 1 & 1 & 1 \end{bmatrix}$  (and  $\begin{bmatrix} 1 & 1 \end{bmatrix}$  and  $\begin{bmatrix} 1 & 1 \end{bmatrix}$ または、紙り付けにいつでは、 [編り付け] 削除したいボックス・論理線を選択し、[編集]メニューから[削除]を選択します。 ※連続で論理線を削除する場合は、[編集]メニューから[論理線任意削除]を選択して論

 $\begin{array}{ccc} &1 &1 &1\\ & &1 &\\ \end{array}$ 

**3.3.3** 

 $\begin{bmatrix} 1 & 1 & \cdots & 1 \end{bmatrix}$  $\llbracket \cdot \cdot \cdot \cdot \rVert$  $\begin{bmatrix} 1 & 1 \end{bmatrix}$  $\frac{1}{2}$  $\begin{array}{ccc} & & & & 1 & \\ & & & & 1 & \\ & & & & & 1 \\ & & & & & 1 \\ & & & & & & 1 \end{array}$ 

 $3.4$ 

 $3.4.1$ 

イベント定義の実行には、次の  $2 \angle$ 

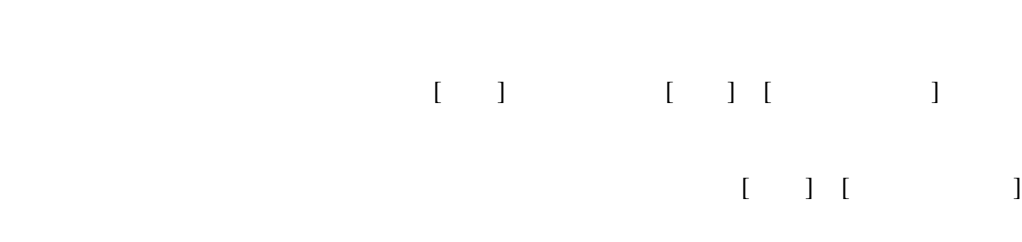

実行するイベント定義を選択し、

または、実行するイベント定義を選択して右クリックし、 [実行 ] [途中から実行 ]

 $($ 

 $3.4.2$ 

 $3.4.3$ 

 $[\begin{array}{ccc} 1 & \cdots & 1 \end{array}]$  $\begin{bmatrix} \quad & \quad \end{bmatrix}$ 

 $[\begin{array}{ccc} \cdot & \cdot & \cdot \\ \cdot & \cdot & \cdot \\ \cdot & \cdot & \cdot \end{array}]$ 

)

 $[$   $]$ 

20

3.5

 $\begin{bmatrix} 1 & 1 \\ 1 & 1 \end{bmatrix} \begin{bmatrix} 1 & 1 \\ 1 & 1 \end{bmatrix}$  $[$   $]$ [  $\qquad$ ] EventManager

 $[OK]$ 

**3.6** クライアント環境設定

#### EventManager

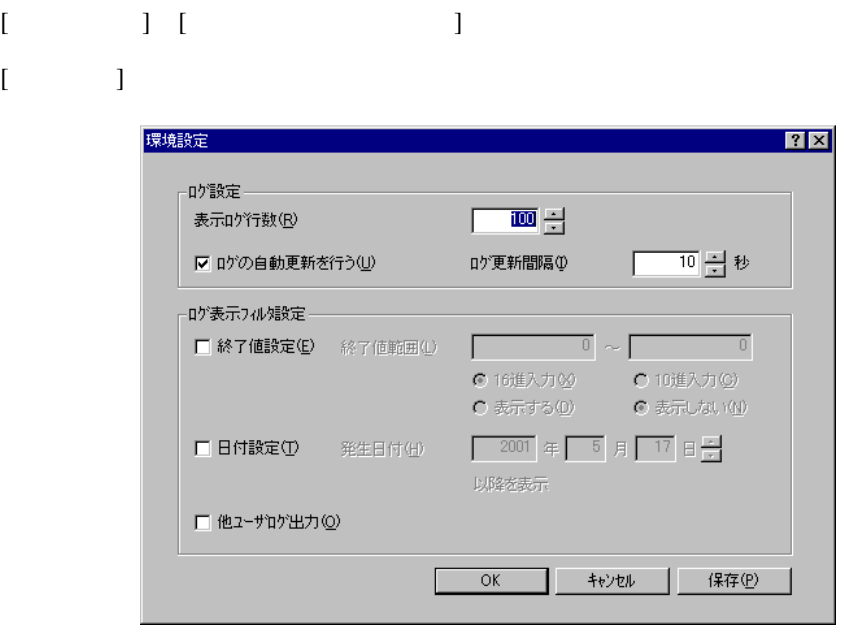

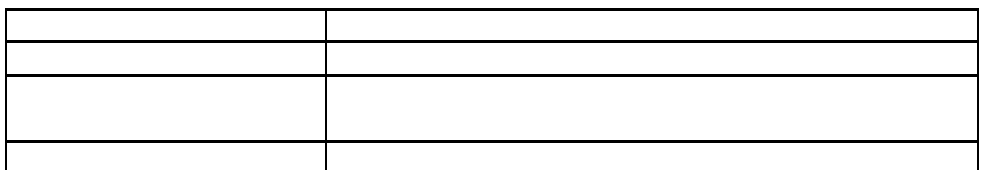

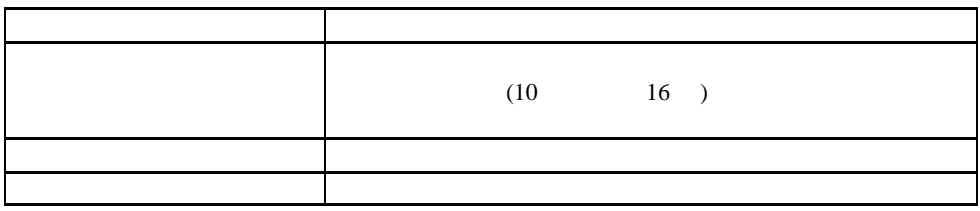

 $[OK]$ 

 $[$   $]$   $[$  OK]

# $\blacksquare$ 1 コマンドリファレンススター

## **JCtlEvmg**

構文 **JCtlEvmg** [**/A**[ll]] [**/L**[ist]] [**/C**[sv]] [**/S**[erver]**:**サーバ名]  $[M[ode]:\text{START}|\text{RESTART}|\text{STOPT}]$   $[N[ame]$   $]$ [イベント定義 **ID**] パラメータ **/A**[ll] EventManager **/L**[ist]  $($  $ID$ **/C**[sv]  $($   $)$  csv  $ID$ **/S**[erver]: EventManager **/M**[ode]**:START**|**RESTART**|**STOP**  $\sqrt{ }$ START(
) RESTART(
) STOP(
)  $ID$  $/N$ [ame] イベント定義**ID**

 $\sqrt{a^2 + b^2}$ 

 $ID$ 

## 付録2 諸元

EventManager

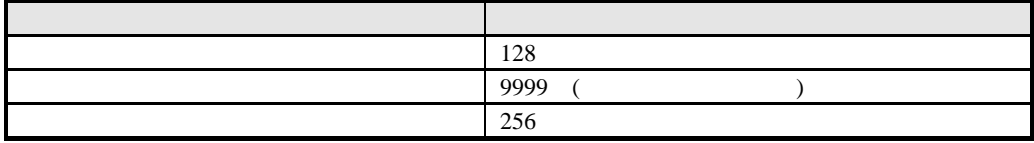

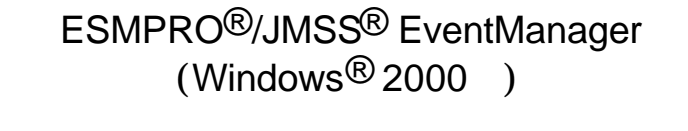

2001 7

7 1  $TE(03)3454 - 1111(+)$ 

 $1 - 186$  $TE(03) 5569 - 3333(+)$ 

#### (C)NEC Corporation/NEC Soft, Ltd.2001